## A Bit of Background

very book has to start somewhere. This chapter starts from square one by Introducing you to the concept of a spreadsheet. Also included is a lot of interesting background information about Excel and Windows.

#### What Is Excel?

Excel is a software product that falls into the general<br>category of spreadsheets. Excel is one of several spreadsheet products that you can run on your PC. Others include 1-2-3 and Quattro Pro,

<sup>A</sup> spreadsheet (including Excel) is a highly interactive computer program that consists of a collection of rows and columns displayed onscreen in a scrollable window. The Intersection of each row and column is called a cell, which an hold a number, a text string, or a formula that performs <sup>a</sup> calculation by using one or more other cells. Copying and moving cells and modifying formulas is easy with a spreadsheet.

after it has served its intended purpose. The cells in a spreadsheet can be formatted in varlous ways and printed for hard-copy reference. In addition, groups of numerical cells can be used to generate charts and maps.

The most significant advantage of an electronic spreadsheet ls that the formulas recalculate their results if you change any of the cells that they use. As a result. after you set up your spreadsheet by defining formulas, you can use this "model" to explore different possibilities, with very little additional effort, Excel is currently the best-selling Windows spreadsheet-and <sup>T</sup> hope to explain why in this book.

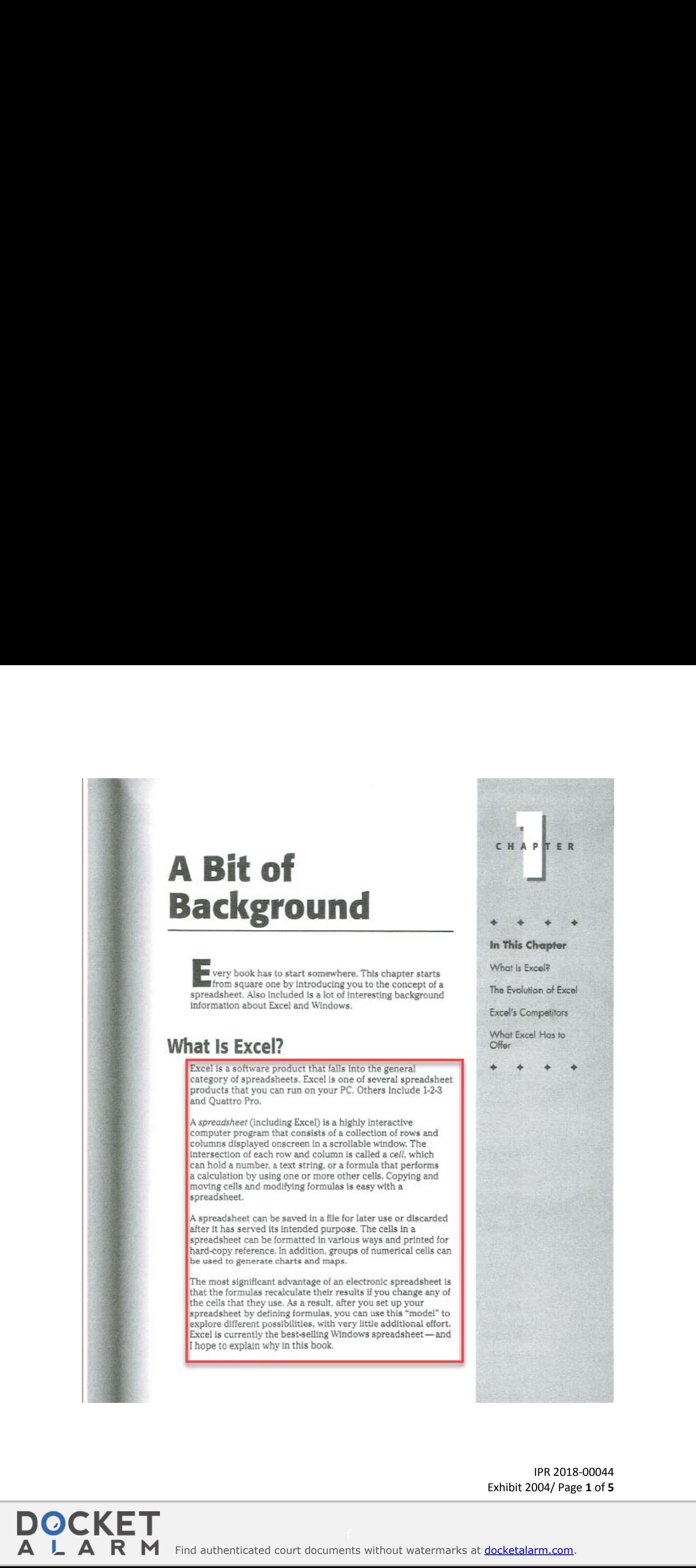

IPR 2018-00044 IPR 2018-00044 Exhibit 2004/ Page **1** of **5** Exhibit 2004/ Page 1 of 5

Find authenticated court documents without watermarks at docketalarm.com.

8

**DOCKE** 

LARM

|                          | B           | iO. | - D | Ε                                                  | 기도 말   | Ħ |
|--------------------------|-------------|-----|-----|----------------------------------------------------|--------|---|
| Month                    | Sales (000) |     |     |                                                    |        |   |
| 2<br>Ján                 | 9,832       |     |     | What would you like to do?                         |        |   |
| m" ki<br>Fab             | 9.223       |     |     |                                                    |        |   |
| Mar                      | 7.823       |     |     | Type your question hard,<br>and than click Search. |        |   |
| F)<br>Adr.               | 10.932      |     |     |                                                    |        |   |
| E<br><b>SMay</b>         | 11,033      |     |     | Options                                            | Search |   |
| π<br>Jun                 | 9.809       |     |     |                                                    |        |   |
| B<br>IJUL                | 10.332      |     |     |                                                    |        |   |
| 8 Aug                    | 1 323       |     |     |                                                    |        |   |
| 10 Sep                   | 6,443       |     |     |                                                    |        |   |
| 11 Oct                   | 13,043      |     |     |                                                    |        |   |
| 12 Nov                   | 10.773      |     |     |                                                    |        |   |
| 13 Dec                   | 12,832      |     |     |                                                    |        |   |
| Ï4                       |             |     |     |                                                    |        |   |
| 岳                        |             |     |     |                                                    |        |   |
| 16                       |             |     |     |                                                    |        |   |
| 37                       |             |     |     |                                                    |        |   |
| H. 4 D M/L Cloril Sheet1 |             |     |     | il alli                                            |        |   |

#### Built-in Functions

Excel includes an enormous collection of built-in functions that you can use in your formulas. In addition to common functions, such as 3UM and AVERAGE, you can choose functions that perfarm sophisticated operations that otherwiseare difficult or impossible to da. For example, the CORREL function caleulates the correlation coefficient for two sets of data. You also can develop other functions by using the VBA macro language(it's not as difficult as you may think).

#### Customizable Toolbars

Excel's toolbars—groups of buttons representing commands—are real time-savers, enabling you to perform common commands without using the menu. You can customize your toolbars by adding buttons for tasks that you do most often. To find out what a button does, drag the mouse over a toolbar button and pause for a second. Excel pops up a briei description of the button.

Beginning with Excel 97, the menu bar at the top of the screen is actually a toolbar. As such, you can easily customize it or even move it to a different location on the<br>sexes

#### Flexible Text Handling

Although Excel's forte is number crunching, it's not too shabby at handling text. You can format or orlent text that you putin cells. You also can insert text boxes (which you can move and resize) anywhere on your worksheet.

> IPR 2018-00044 IPR 2018-00044 Exhibit 2004/ Page **2** of **5** Exhibit 2004/ Page 2 of 5

Find authenticated [court documents without watermarks](https://www.docketalarm.com/) at docketalarm.com.

#### **Rich Text Formatting**

bold or a different color. Excel is the only spreadsheet that enables you easily to format individual characters within a cell. For example, if a cell contains text, you can make one letter

#### Great Charts

Excel's charting features—among the best available in any spreadsheet—enable you to modify and augment a wide assortment of graph types. You can insert a chart anywhere in a worksheet or place It on a special chart sheet.

#### Integrated Mapping

Excel's mapping feature lets you display your data in the form of a geographic map (see Figure 1-2). For example, you can easily create an attractive map that shows your company's salea volume by state.

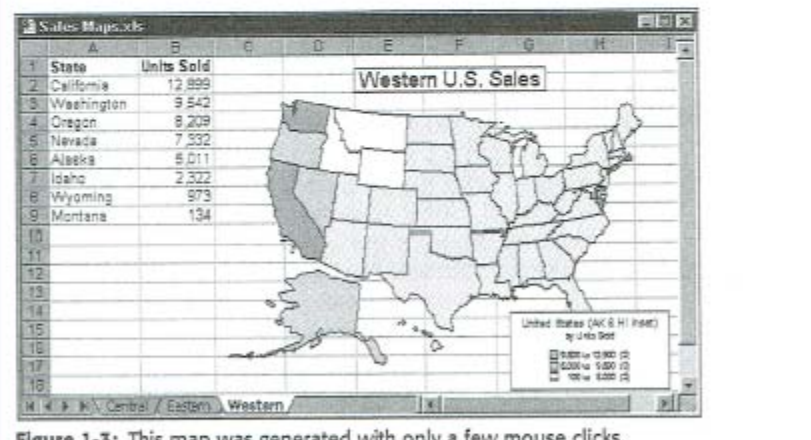

Figure 1-3: This map was generated with only a few mouse clicks.

#### Drawing Tools

**DOCKET** 

A L A R M

Exeel includes an excellent set of drawing tools that enables you to create attractive dlagrams and basic drawings directly on your worksheet or chart. For example, you can include a simple flow diagram along with your numerical analysis.

> IPR 2018-00044 IPR 2018-00044 Exhibit 2004/ Page **3** of **5** Exhibit 2004/ Page 3 of 5

Find authenticated [court documents without watermarks](https://www.docketalarm.com/) at docketalarm.com.

9

# Performing Spreadsheet What-If Analysis

ne of the most appealing aspects of a spreadsheet pro-<br>gram — including Excel — is that you can use formulas to create dynamic models that instantly recalculate when you change values in cells to which the formulas refer. When you change values in cells in <sup>a</sup> systematic manner and observethe effects on specific formula cells, you're performing a type of what-if analysis. What-if analysis is the process of asking questions such as, "What if the interest rate on the loan changes to 8.5 rather than 9.0 percent?" or "What if we raise the prices of our products by 5 percent?"

# you set up your spreadsheet properly, answering such questions is a matter of plugging in new values and observing the results of the recalculation. Excel provides useful tools to assist you in your what-if endeavors.

### 4 What-if Example

DOCKE

Figure 26-1 shows a spreadsheet that calculates information pertaining to a mortgage loan. The worksheet is divided into two sections: the input cells and the result cells. Column D shows the formulas stored in column C.

With this worksheet, you can easily answer the following what-if questions:

- + What ifI can negotiate a lower purchase price on the property?
- $*$  What if the lender requires a 20-percent down payment?
- $\triangleq$  What if I can get a 40-year mortgage?
- + Whatifthe Interest rate decreases to 7.5 percent?

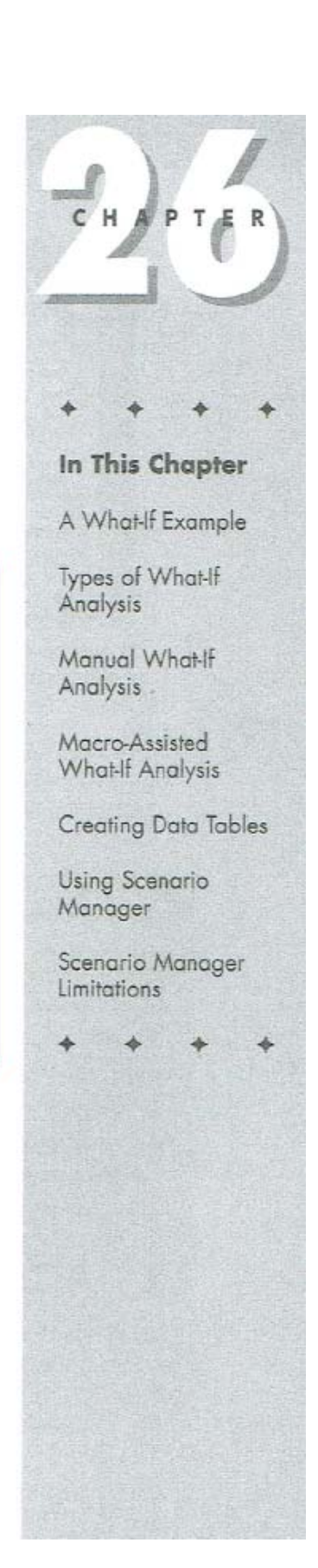

IPR 2018-00044 IPR 2018-00044 Exhibit 2004/ Page **4** of **5** Exhibit 2004/ Page 4 of 5

Part  $V \triangleleft$  Other Topics

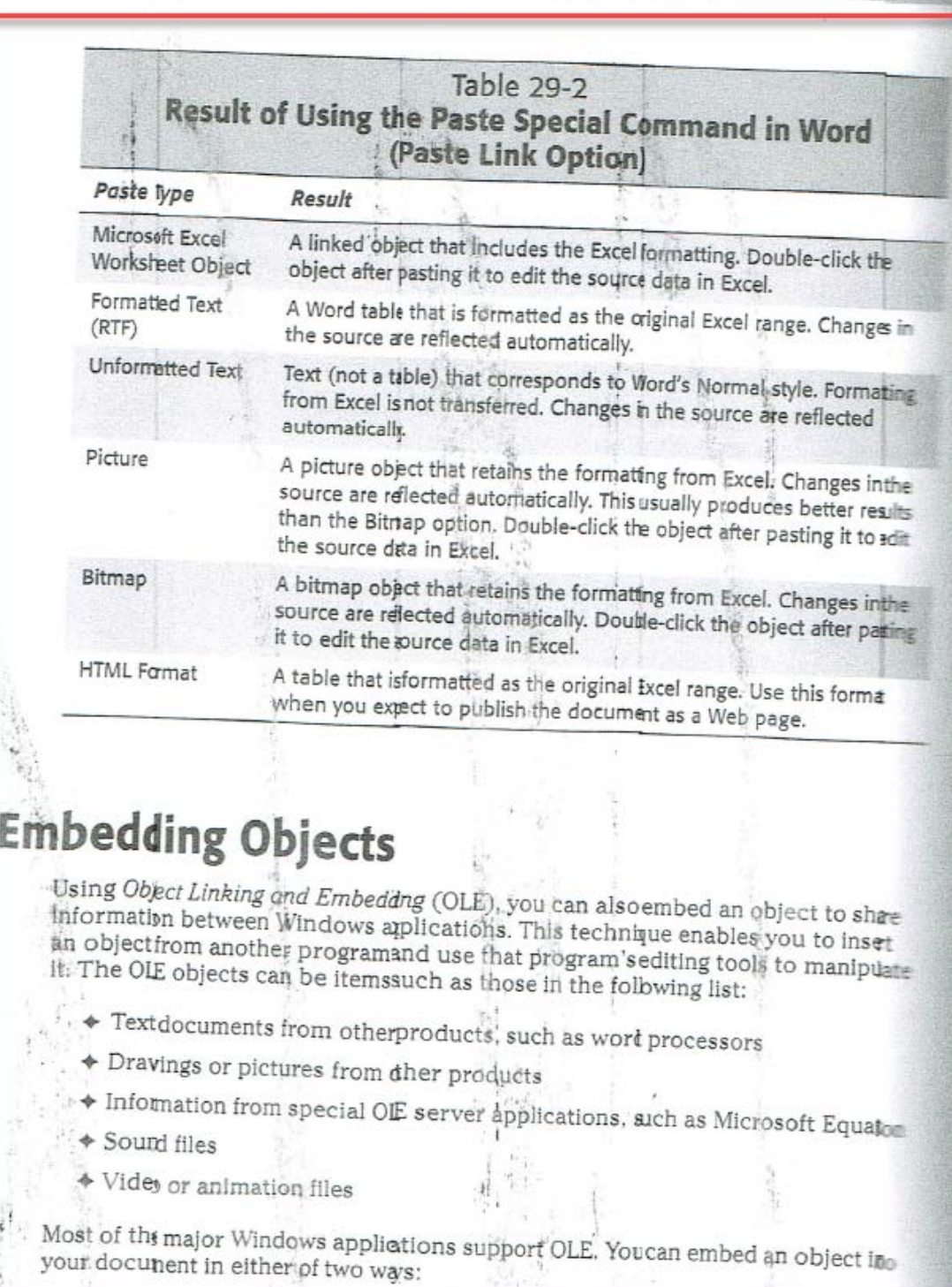

IPR 2018-00044 Exhibit 2004/ Page 5 of 5

Find authenticated court documents without watermarks at **docketalarm.com**.

674

All Artists

 $f^0$  .

R M

**DOCKET** 

 $\overline{\mathbf{A}}$ 

 $\overline{\mathbf{A}}$ 

L

helmon Bills 聖天